# Troubleshoot Common ISE Guest Access Issues

### Contents

Introduction Prerequisite Requirements Components used Guest Flow Common Deployment Guides Frequently Encountered Issues Redirection to the Guest Portal Does not Work Dynamic Authorization Fails SMS/EMAIL Notifications are not Sent Manage the Accounts Page is not Reachable Portal Certificate Best Practices Related Information

### Introduction

This document describes how to troubleshoot common guest issues in the deployment, how to isolate and check the issue, and simple workarounds to try.

# Prerequisite

#### Requirements

Cisco recommends that you have knowledge of these topics:

- ISE guest configuration
- CoA configuration on Network Access Devices(NAD)
- Capture tools on workstations are required.

#### **Components used**

The information in this document is based on Cisco ISE, Release 2.6, and:

- WLC 5500
- Catalyst switch 3850 15.x version
- Windows 10 workstation

The information in this document was created from the devices in a specific lab environment. All of the devices used in this document started with a cleared (default) configuration. If your network is live, ensure that you understand the potential impact of any command.

### **Guest Flow**

The guest flow overview is similar to wired or wireless setups. This image of the flow diagram can be used for reference throughout the document. It helps to visualize the step and the entity.

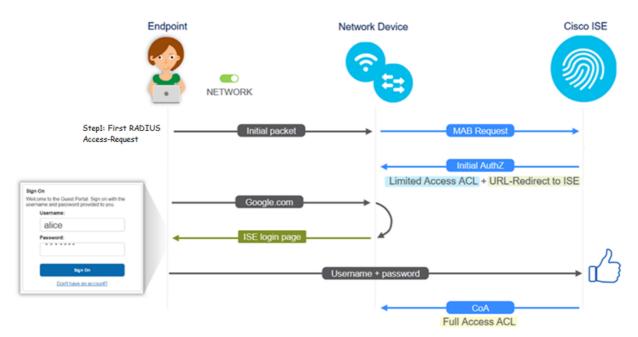

The flow can also be followed on ISE live logs [**Operations > RADIUS Live Logs**] by filtering the endpoint ID:

- MAB Authentication successful
   username field has the MAC address- URL is pushed to the NAD - User gets the portal
- Guest Authentication successful- username field has the guest username, it has been identified as GuestType\_Daily (or the configured type for the guest user)
- CoA initiated- username field is blank, detailed report shows Dynamic Authorization successful
- Guest Access provided

The sequence of events in the image (bottom to top)

| May 18, 2020 01:34:18.298 AM |          | ò | testguest         | 84.96.91.26.DD.6D | Windows 10   | Guest Access | Guest Acces | PermitAccess   | 10.106.37.18 | DefaultNetwork | TenGigabitEther | User Identity Groups:G | sotumu26 |
|------------------------------|----------|---|-------------------|-------------------|--------------|--------------|-------------|----------------|--------------|----------------|-----------------|------------------------|----------|
| May 18, 2020 01:34:18.269 AM |          | 0 |                   | B4 96 91 26 DD 6D |              |              |             |                |              | DefaultNetwork |                 |                        | sotumu26 |
| May 18, 2020 01:34:14.446 AM |          | 0 | testguest         | 84 96 91 26 00 60 |              |              |             |                | 10.105.37.18 |                |                 | GuestType_Daily (defa  | sotumu26 |
| May 18, 2020 01:22:50.904 AM | <b>1</b> | 0 | 84.96.91.26.00.60 | 84.96.91:26:DD:6D | Intel-Device | Guest Acces  | Guest Acces | Guest_redirect | 10.106.37.18 | DefaultNetwork | TenGigabitEther | Profiled               | sotumu26 |

# **Common Deployment Guides**

Here are some links for configuration assistance. For any specific use case troubleshooting, it helps to be aware of the ideal or expected configuration.

- Wired Guest Configuration
- <u>Wireless Guest Configuration</u>
- Wireless Guest CWA with FlexAuth APs

# **Frequently Encountered Issues**

This document primarily addresses these issues:

### **Redirection to the Guest Portal Does not Work**

Once the redirect URL and ACL are pushed from ISE, check these:

1. The client status on the switch (if wired guest access) with the command **show authentication session int <interface> details**:

| guestlab#sh auth sess in |                                                           |
|--------------------------|-----------------------------------------------------------|
|                          | TenGigabitEthernet1/0/48                                  |
|                          | 0x1096380000001DC                                         |
| MAC Address:             | b496.9126.dd6d                                            |
| IPv6 Address:            | Unknown                                                   |
| IPv4 Address:            | 10.106.37.18                                              |
| User-Name:               | B4-96-91-26-DD-6D                                         |
| Status:                  | Authorized                                                |
| Domain:                  | DATA                                                      |
| Oper host mode:          | single-host                                               |
| Oper control dir:        | both                                                      |
| Session timeout:         | N/A                                                       |
| Restart timeout:         | N/A                                                       |
| Common Session ID:       | 0A6A2511000012652C64B014                                  |
| Acct Session ID:         | 0x0000124F                                                |
| Handle:                  | 0x5E00014D                                                |
| Current Policy:          | POLICY_Te1/0/48                                           |
| Local Policies:          |                                                           |
| Service Template         | e: DEFAULT_LINKSEC_POLICY_SHOULD_SECURE (priority 150)    |
| Security Policy:         | Should Secure                                             |
| Security Status:         | Link Unsecure                                             |
| Server Policies:         |                                                           |
|                          |                                                           |
|                          | https://10.127.197.212:8443/portal/gateway?sessionId=0A6  |
|                          | ortal=26d19560-2e58-11e9-98fb-0050568775a34action=cwa4tok |
| en=66bbfce930a43142fe26  |                                                           |
| URL Redirect ACL:        | REDIRECT_ACL                                              |
| Method status list:      |                                                           |
| Method                   | State                                                     |
| mab                      | Autho Success                                             |
|                          |                                                           |

2. The client status on the Wireless LAN Controller (if wireless guest access): **Monitor > Client > MAC address** 

| Security Policy<br>Completed            | No                        |
|-----------------------------------------|---------------------------|
| Policy Type                             | N/A                       |
| Auth Key Mgmt                           | N/A                       |
| Encryption Cipher                       | None                      |
| EAP Type                                | N/A                       |
| SNMP NAC State                          | Access                    |
| Radius NAC State                        | CENTRAL_WEB_AUTH          |
| CTS Security Group                      | Not Applicable            |
| AAA Override ACL<br>Name                | cwa_redirect              |
| AAA Override ACL<br>Applied Status      | Yes                       |
| AAA Override Flex<br>ACL                | none                      |
| AAA Override Flex<br>ACL Applied Status | Unavailable               |
| Redirect URL                            | +https://titin-touristics |

3. The reachability from the endpoint to the ISE on TCP port 8443 with the help of command prompt: C:\Users\user>telnet <ISE-IP> 8443

4. If the portal redirect URL has an FQDN, check if the client is able to resolve from the command prompt: **C:\Users\user>nslookup guest.ise.com** 

5. In flex connect setup, ensure the same ACL name is configured under ACL and flex ACLs. Also, verify if the ACL is mapped to the APs. Refer to the config guide from the previous section-Steps 7 b and c for more information.

| CISCO                                                                            | MONITOR                          | WLANs | CONTROLLER | WIRELESS | SECURITY |  |
|----------------------------------------------------------------------------------|----------------------------------|-------|------------|----------|----------|--|
| Wireless                                                                         | FlexConnect Access Control Lists |       |            |          |          |  |
| Access Points     All APs                                                        | Acl Name                         |       |            |          |          |  |
| ✓ Radios<br>802.11a/n<br>802.11b/g/n<br>Dual-Band Radios<br>Global Configuration | flexred                          |       |            |          |          |  |
| Advanced                                                                         |                                  |       |            |          |          |  |
| Mesh                                                                             |                                  |       |            |          |          |  |
| RF Profiles                                                                      |                                  |       |            |          |          |  |
| FlexConnect Groups<br>FlexConnect ACLs                                           |                                  |       |            |          |          |  |

6. Take a packet capture from the client, and check for the redirection. The packet HTTP/1.1 302 Page Moved is to indicate the WLC/Switch redirected the accessed site to the ISE guest portal (redirected URL):

|                                      | Arrival Time                                                                                                    | Source                                                                                  | Destination                             | Protocol   | Info                                                                                                  |
|--------------------------------------|----------------------------------------------------------------------------------------------------|-----------------------------------------------------------------------------------------|-----------------------------------------|------------|----------------------------------------------------------------------------------------------------|
|                                      | 190 May 18, 2020 14:29:13.49400500.                                                                                                    | . 10.106.37.18                                                                          | 2.2.2.2                                 | TCP        | 54571 → 80 [SYN] Seq=0 Win=64240 Len=0 MSS=1460 WS=256 SACK_PERM=1                                    |
|                                      | 191 May 18, 2020 14:29:13.49657400.                                                                                                    | . 2.2.2.2                                                                               | 10.106.37.18                            | TCP        | 80 → 54571 [SYN, ACK] Seq=0 Ack=1 Win=4128 Len=0 MSS=1460                                             |
|                                      | 192 May 18, 2020 14:29:13.49670300.                                                                                                    | . 10.106.37.18                                                                          | 2.2.2.2                                 | TCP        | 54571 → 80 [ACK] Seq=1 Ack=1 Win=64240 Len=0                                                          |
|                                      | 194 May 18, 2020 14:29:13.69293900                                                                                                    | . 2.2.2.2                                                                               | 10.106.37.18                            | TCP        | [TCP Dup ACK 191#1] 80 → 54571 [ACK] Seq=1 Ack=1 Win=4128 Len=0                                       |
|                                      | 218 May 18, 2020 14:29:16.34762700.                                                                                                    | . 10.106.37.18                                                                          | 2.2.2.2                                 | HTTP       | GET / HTTP/1.1                                                                                        |
|                                      | 219 May 18, 2020 14:29:16.35025300                                                                                                    | 2.2.2.2                                                                                 | 10.106.37.18                            | HTTP       | HTTP/1.1 302 Page Moved                                                                               |
|                                      | 220 May 18, 2020 14:29:16.35047200                                                                                                    | 2.2.2.2                                                                                 | 10.106.37.18                            | TCP        | 80 → 54571 [FIN, PSH, ACK] Seq=279 Ack=329 Win=3800 Len=0                                             |
|                                      | 221 May 18, 2020 14:29:16.35050600                                                                                                    | . 10.106.37.18                                                                          | 2.2.2.2                                 | TCP        | 54571 → 80 [ACK] Seq=329 Ack=280 Win=63962 Len=0                                                      |
|                                      | 222 May 18, 2020 14:29:16.35064600                                                                                                    | . 10.106.37.18                                                                          | 2.2.2.2                                 | TCP        | 54571 → 80 [FIN, ACK] Seq=329 Ack=280 Win=63962 Len=0                                                 |
|                                      | 224 May 18, 2020 14:29:16.35466100.                                                                                                    | . 2.2.2.2                                                                               | 10.106.37.18                            | TCP        | 80 → 54571 [ACK] Seq=280 Ack=330 Win=3800 Len=0                                                       |
|                                      |                                                                                                    |                                                                                         |                                         |            |                                                                                                    |
|                                      | 219 May 18, 2020 14:29:16.3502 2.2.2.2 10.1                                                                                                    | 06.37.18                                                                                | HTTP HTTP/1.1 302                       | Page Moved |                                                                                                    |
|                                      | 219 May 18, 2020 14:29:16.3502 2.2.2.2 10.                                                                                                    | 06.37.18                                                                                | HTTP HTTP/1.1 302                       | Page Moved |                                                                                                    |
| Fran                                 | me 219: 332 bytes on wire (2656 bits), 332 bytes captu                                                                                                    | ured (2656 bits) on inte                                                                | rface 0                                 | Page Moved |                                                                                                    |
| Fran<br>Ethe                         | me 219: 332 bytes on wire (2656 bits), 332 bytes capt<br>ernet II, Src: Cisco_ca:00:c5 (00:87:31:ca:00:c5), Ds                                                                                                    | ured (2656 bits) on inte<br>:: IntelCor_26:dd:6d (b4                                    | rface 0                                 | Page Moved |                                                                                                    |
| Fran<br>Ethe<br>Inte                 | me 219: 332 bytes on wire (2656 bits), 332 bytes captu                                                                                                    | ured (2656 bits) on inte<br>:: IntelCor_26:dd:6d (b4<br>7.18                            | rface 0<br>:96:91:26:dd:6d)             | Page Moved |                                                                                                    |
| Fran<br>Ethe<br>Inte<br>Tran<br>Hype | me 219: 332 bytes on wire (2656 bits), 332 bytes capt<br>ernet II, Src: (isco_ca;0erc5 (00:87:31:ca:0erc5), Ds<br>ernet Protocol Version 4, Src: 2.2.2.2, Dst: 10.106.3<br>nsmission Control Protocol, Src Port: 80, Dst Port: 5<br>ertext Transfer Protocol                                                                                                    | ured (2656 bits) on inte<br>:: IntelCor_26:dd:6d (b4<br>7.18                            | rface 0<br>:96:91:26:dd:6d)             | Page Moved |                                                                                                    |
| Fran<br>Ethe<br>Inte<br>Tran<br>Hype | me 219: 332 bytes on wire (2656 bits), 332 bytes capt<br>ernet II, Src: Cisco_ca:0e:c5 (00:87:31:ca:0e:c5), Ds<br>ernet Protocol Version 4, Src: 2.2.2.2, Dst: 10:106.3<br>nsmission Control Protocol, Src Port: 80, Dst Port: Se<br>ertext Transfer Protocol<br>HTP7/1.1 322 Fage Noved\n                                                                                                    | ured (2656 bits) on inte<br>:: IntelCor_26:dd:6d (b4<br>/.18<br>1571, Seq: 1, Ack: 329, | rface 0<br>:96:91:26:dd:6d)<br>Len: 278 |            | 11#9.9876.0010558775x38.cr10merus8rojanof5bbfr#330xd31d2fe35b0d0577021de8nod1nortebttn://2.2.2.2/ini  |
| Fran<br>Ethe<br>Inte<br>Tran<br>Hype | me 219: 332 bytes on wire (2656 bits), 332 bytes capt<br>ernet II, Src: Cisco_ca:0e:c5 (00:87:31:ca:0e:c5), Ds<br>ernet Protocol Version 4, Src: 2.2.2.2, Dst: 10:106.3<br>nsmission Control Protocol, Src Port: 80, Dst Port: Se<br>ertext Transfer Protocol<br>HTP7/1.1 322 Fage Noved\n                                                                                                    | ured (2656 bits) on inte<br>:: IntelCor_26:dd:6d (b4<br>/.18<br>1571, Seq: 1, Ack: 329, | rface 0<br>:96:91:26:dd:6d)<br>Len: 278 |            | 11e9-987b-0050568775#3&action=cwa&token=66bbfce930a43142fe26b9d9577971de&redirect=http://2.2.2.2/\r\  |
| Fran<br>Ethe<br>Inte<br>Tran<br>Hype | me 219: 332 bytes on wire (2656 bits), 332 bytes capt<br>ment II, Src: (1sco_ca:0e:c5 (00:87:31:ca:0e:c5), Ds<br>ernet Protocol Version 4, Src: 2.2.2.2, Dst: 10:106.3<br>massission Control Protocol, Src Port: 80, Dst Port: Se<br>ertext Iransfer-Protocol<br>HTP/1.1 302 Page Mowellykn<br>Location: http://10.127.197.212:8443/portal/gateway?<br>Pragma: no-cache\r/n<br>Cache-Control: no-cache\r/n                                                     | ured (2656 bits) on inte<br>:: IntelCor_26:dd:6d (b4<br>/.18<br>1571, Seq: 1, Ack: 329, | rface 0<br>:96:91:26:dd:6d)<br>Len: 278 |            | 11e9-98fb-0050568775a3&action=cwa&token=66bbfce930a43142fe26b9d9577971de&redirect=http://2.2.2/\r\r   |
| Fran<br>Ethe<br>Inte<br>Tran<br>Hype | me 219: 332 bytes on wire (2656 bits), 332 bytes capt<br>ernet II, Src: (1sco_ca;0erc5 (00:87:31:ca:0erc5), Ds<br>ernet Protocol Version 4, Src: 2.2.2.2, Dst: 10.106.3<br>nsmission Control Protocol, Src Port: 80, Dst Port: 5<br>ertext Transfer Protocol<br>HTTP/1.1 302 Page MovedNvin<br>Location: https://10.127.197.212:8443/portal/gateway?<br>Pragma: no-cache\r\n<br>Cache-Control: no-cache\r\n<br>Vr\n                                            | ured (2656 bits) on inte<br>:: IntelCor_26:dd:6d (b4<br>/.18<br>1571, Seq: 1, Ack: 329, | rface 0<br>:96:91:26:dd:6d)<br>Len: 278 |            | 11e9-98fb-0050568775a3&action=cwa&token=66bbfce930a43142fe26b9d9577971de&nedirect=http://2.2.2.2/\n\r |
| Fran<br>Ethe<br>Inte<br>Tran<br>Hype | me 219: 332 bytes on wire (2656 bits), 332 bytes capt<br>ment II, Src: (1sco_ca:0e:c5 (00:87:31:ca:0e:c5), Ds<br>ernet Protocol Version 4, Src: 2.2.2.2, Dst: 10:106.3<br>massission Control Protocol, Src Port: 80, Dst Port: Se<br>ertext Iransfer-Protocol<br>HTP/1.1 302 Page Mowellykn<br>Location: http://10.127.197.212:8443/portal/gateway?<br>Pragma: no-cache\r/n<br>Cache-Control: no-cache\r/n                                                     | ured (2656 bits) on inte<br>:: IntelCor_26:dd:6d (b4<br>/.18<br>1571, Seq: 1, Ack: 329, | rface 0<br>:96:91:26:dd:6d)<br>Len: 278 |            | 11e9+98fb-0050568775a3&action=cwa&token=66bbfce930a43142fe26b9d9577971de&nedirect=http://2.2.2.2/\n\n |
| Fran<br>Ethe<br>Inte<br>Trar<br>Hype | <pre>me 219: 332 bytes on wire (2656 bits), 332 bytes capt<br/>ernet II, Src: Cisco_ca:0e:c5 (00:87:31:ca:0e:c5), Ds<br/>ernet Protocol Version 4, Src: 2.2.2.2, Dst: 10:106.3;<br/>nsmission Control Protocol, Src Port: 80, Dst Port: Se<br/>ertext Transfer Protocol<br/>HTP/1.1 302 Page Mowed\n\m<br/>Location: https://10.127.197.212:8443/portal/gateway?<br/>Pragma: no-cache\n\m<br/>Cache-Control: no-cache\n<br/>\r\n<br/>(HTTP response 1/1]</pre> | ured (2656 bits) on inte<br>:: IntelCor_26:dd:6d (b4<br>/.18<br>1571, Seq: 1, Ack: 329, | rface 0<br>:96:91:26:dd:6d)<br>Len: 278 |            | 11e9-98fb-0050568775s3&sction=cwa&token=66bbfce930s43142fe26b9d9577971de&redirect=http://2.2.2.2/\r\  |

7. HTTP(s) engine is enabled on the Network Access Devices:

On the switch:

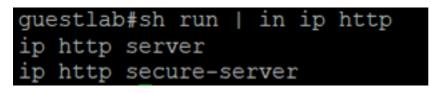

On the WLC:

| ၊  ၊ ၊  ၊<br>cısco                                                                      | MONITOR | <u>W</u> LANs                       | CONTROLLER  | WIRELESS | SECURITY | MANAGEMENT |
|-----------------------------------------------------------------------------------------|---------|-------------------------------------|-------------|----------|----------|------------|
| Management                                                                              | HTTP-HT | TPS Cor                             | nfiguration |          |          |            |
| Summary<br>SNMP<br>HTTP-HTTPS<br>Telnet-SSH<br>Serial Port<br>Local Management<br>Users |         | Access 2<br>SecureWi<br>Redirection | Disable     | <b>T</b> |          |            |

- 8. If the WLC is in a foreign-anchor setup, check these:
  - Step 1. The client status must be the same on both the WLCs.
  - Step 2. Redirect URL must be seen on both the WLCs.
  - Step 3. RADIUS Accounting must be disabled on the anchor WLC.

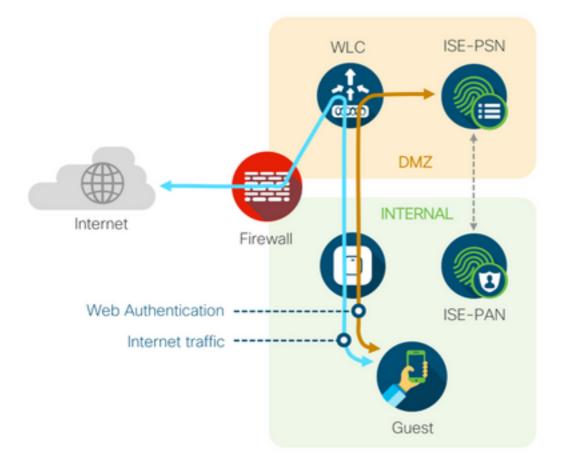

#### **Dynamic Authorization Fails**

If the end-user is able to access the guest portal and log in successfully, the next step would be a change of authorization, to give full guest access to the user. If this does not work, you would see a Dynamic Authorization failure on ISE Radius Live Logs. To remediate the issue, check these:

| Overview             |                                   | Steps                                                                                                  |
|----------------------|-----------------------------------|----------------------------------------------------------------------------------------------------|
| Event                | 5417 Dynamic Authorization failed | 11204 Received reauthenticate request                                                                  |
| LYON                 | 0417 Dynamic Admonzadon randu     | 11220 Prepared the reauthenticate request                                                              |
| Username             |                                   | 11100 RADIUS-Client about to send request - ( port = 1700 , type = Cisco CoA )                         |
| Endpoint Id          | MAC ADDRESS                       | 11104 RADIUS-Client request timeout expired (1100 Step latency=10003 ms)                               |
| Endpoint Profile     |                                   | 11213 No response received from Network Access Device after sending a Dynamic<br>Authorization request |
| Authorization Result |                                   |                                                                                                    |

1. Change of Authorization (CoA) must be enabled/configured on the NAD:

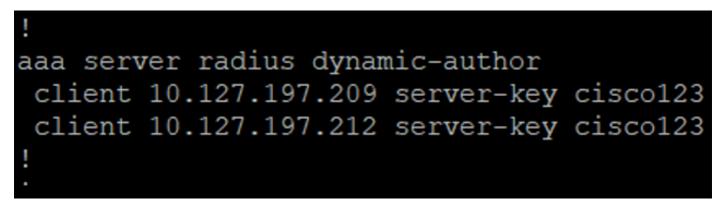

| uluulu<br>cisco                                                                                                    | MONITOR WLANS CONTROLLER WIRELESS SECURITY MANAG                                                                                                    | GEMENT COMMANDS HELP EEEDBACK             |
|----------------------------------------------------------------------------------------------------|----------------------------------------------------------------------------------------------------|-------------------------------------------|
| Security                                                                                                    | RADIUS Authentication Servers > New                                                                                                    |                                           |
| <ul> <li>AAA<br/>General</li> <li>RADIUS<br/>Authentication<br/>Accounting<br/>Fallback<br/>DNS<br/>Downloaded AVP</li> <li>TACACS+<br/>LDAP<br/>Local Net Users<br/>MAC Filtering</li> <li>Disabled Clients<br/>User Login Policies<br/>AP Policies<br/>Password Policies</li> <li>Local EAP<br/>Advanced EAP</li> <li>Priority Order</li> <li>Certificate</li> <li>Access Control Lists</li> <li>Wireless Protection<br/>Policies</li> <li>Web Auth<br/>TrustSec SXP<br/>Local Policies</li> <li>Advanced</li> </ul> | Server Index (Priority) 12 ▼   Server IP Address(Ipv4/Ipv6) 10.127.197.212   Shared Secret ASCII ▼   Shared Secret ••••••••   Confirm Shared Secret ••••••••   Key Wrap (Designed for FIPS customers and regined for FIPS customers and regined for FIPS customers and regined for Support for CoA   Server Status Enabled ▼   Support for CoA Enabled ▼   Server Timeout 2 seconds   Natwork User ♥ Enable   Management ♥ Enable   Innel Proxy Enable   IPSec Enable | uires a key wrap compliant RADIUS server) |

2. UDP Port 1700 must be allowed on the firewall.

3. NAC state on WLC is incorrect. Under Advanced settings on WLC GUI > WLAN change the NAC state to ISE NAC.

| Advanced |                                |  |
|----------|--------------------------------|--|
|          | 802.11a/n (1 - 255) 1          |  |
| ¥        | 802.11b/g/n (1 - 255) 1        |  |
|          | NAC                            |  |
|          | NAC State ISE NAC V            |  |
|          | Load Balancing and Band Select |  |
| es       | Client Load Balancing          |  |
|          | Client Band Select             |  |

#### **SMS/EMAIL Notifications are not Sent**

- 1. Check the SMTP configuration under Administration > System > Settings > SMTP.
- 2. Check the API for SMS/Email gateways outside ISE:

Test the URL(s) provided by the vendor on an API client or a browser, replace the variables like usernames, passwords, mobile number, and test the reachability. [Administration > System > Settings > SMS Gateways]

| SMS Gateway Provider List > Global | Default                                                   |
|------------------------------------|-----------------------------------------------------------|
| SMS Gateway Provider               |                                                           |
| SMS Gateway Provider Name: *       | Global Default                                            |
| Select Provider Interface Type:    |                                                           |
| O SMS Email Gateway                |                                                           |
| SMS HTTP API                       |                                                           |
| URL: * http://api.clickatell.co    | om/http/sendmsg?user=[USERNAME]&password=[PASSWORD]&api_i |
| Data (Url encoded portion):        | \$message\$                                               |
| Use HTTP POST method               | for data portion                                          |

Alternatively, if you test from the ISE sponsor groups [Workcentres > Guest Access > Portals and Components > Guest Types], take a packet capture on ISE and the SMS/SMTP gateway to check if

- 1. The request packet reaches the server untampered.
- 2. ISE server has the vendor recommended permissions/privilege for the gateway to process this request.

| Account Expiration Notification |                                                                                                    |                              |
|---------------------------------|----------------------------------------------------------------------------------------------------|------------------------------|
|                                 | Send account expiration notification 3 days v before account expires (                                                                  |                              |
|                                 | View messages in:<br>English - English V                                                                                                |                              |
|                                 | Email                                                                                                    |                              |
|                                 | Send a copy of the notification email to the Sponsor                                                                                    |                              |
|                                 | Use customization from: Sponsred Portal (Default)                                                                                       |                              |
|                                 | Messages:                                                                                                    | Copy text from:              |
|                                 | Your account is going to expire in 3 days. Please notify your sponsor to extend your account                                            | int now to avoid any delays. |
|                                 |                                                                                                    |                              |
|                                 |                                                                                                    | //                           |
|                                 | Send test email to me at:<br>myemail@cisco.com<br>Configure SMTP server at: Work Centers > Stuest Access > Administration > SMTP server | r                            |
|                                 | SMS                                                                                                    |                              |
|                                 | Messages:                                                                                                    | Copy text from:              |
|                                 | Your account is going to expire in 3 days. Please notify your sponsor to extend your account is going to expire in 3 days.              | unt now to avoid any delays. |
|                                 | (160 character limit per message*)*Over 160 characters requires multiple messages.                                                      |                              |
|                                 | Bend test SMS to me at:                                                                                                    |                              |
|                                 | 08123456789 Global Default V Send                                                                                                    |                              |
|                                 |                                                                                                    | Catavirus Bassidara          |
|                                 | Configure SMS service provider at: Work Centers > Guest Access > Administration > SMS                                                   | Gateway Providers            |

#### Manage the Accounts Page is not Reachable

1. Under the Workcentres > Guest Access > Manage accounts button redirects to the ISE

FQDN on port 9002, for the ISE admin to access the sponsor portal:

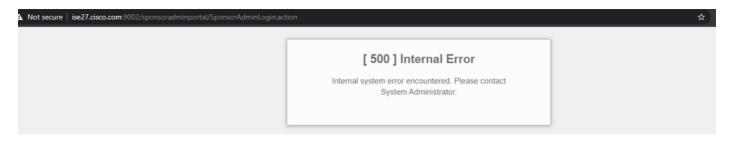

2. Check if the FQDN is resolved by the workstation from which Sponsor Portal is accessed with the command **nslookup <FQDN of ISE PAN>**.

3. Check if ISE TCP port 9002 is open from the CLI of the ISE with the command **show ports** | **include 9002**.

#### **Portal Certificate Best Practices**

- For seamless user experience, the certificate used for portals and admin roles must be signed by a well-known public Certificate Authorities (example: GoDaddy, DigiCert, VeriSign, etc), commonly trusted by browsers (example: Google Chrome, Firefox, and so on).
- It is not recommended to use static IP for guest redirection as that makes the private IP of ISE visible to all users. Most of the vendors do not provide 3rd party-signed certificates for private IP.
- When you move from ISE 2.4 p6 to p8 or p9, there is a known bug: Cisco bug ID <u>CSCvp75207</u> where the **Trust for authentication within ISE** and **Trust for client authentication and Syslog** boxes must be manually checked after the patch upgrade. This ensures that ISE sends out the full cert chain for TLS flow when the guest portal is accessed.

If these actions do not resolve guest access problems, please reach out to TAC with a support bundle collected with instructions from the document: <u>Debugs to enable on ISE</u>.

### **Related Information**

<u>Cisco Technical Support & Downloads</u>